## **How to navigate offline?**

Offline navigation is essential for any outdoor traveling. Bad or even no data signal in mountainous, rural or otherwise deserted areas makes online navigation useless.

Locus Map in default settings offers navigation with the help of implemented online services. Firstly it is **[GraphHopper](https://www.graphhopper.com/)** online navigation service followed by **[YOURS](http://wiki.openstreetmap.org/wiki/YOURS)**. If you want offline navigation, you have to install **cooperating routing app BRouter**, available at **[Google Play Store >>](https://play.google.com/store/apps/details?id=btools.routingapp)**. Locus Map identifies it in the system and adds it automatically to the routing services portfolio.

## **BRouter setup**

• after installation, launch BRouter

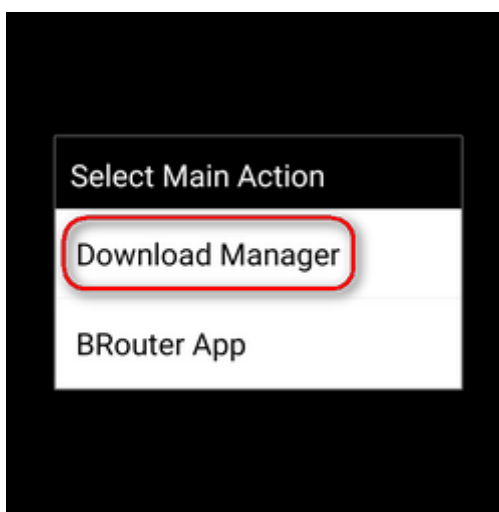

• select Download manager

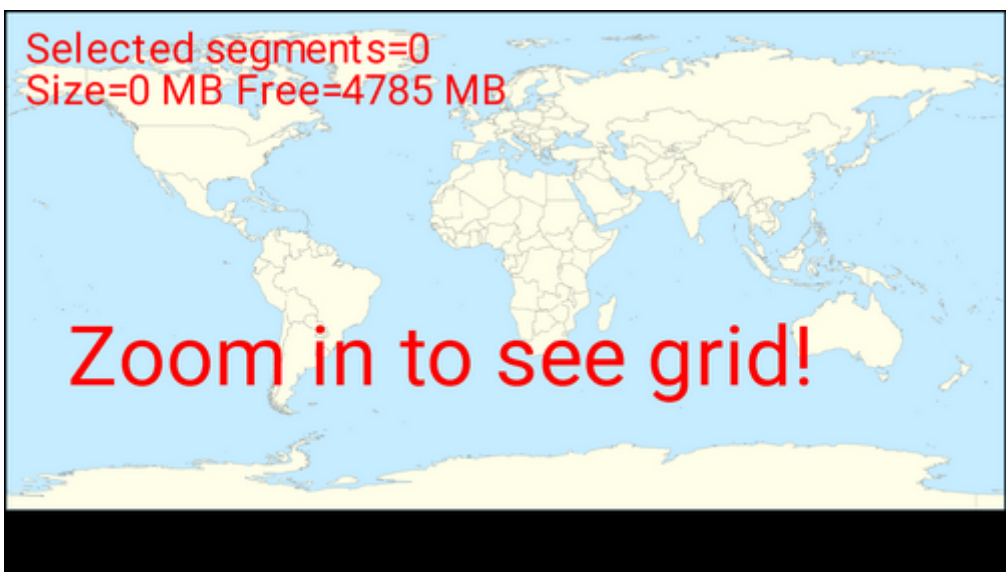

zoom in and select the area you need for offline routing

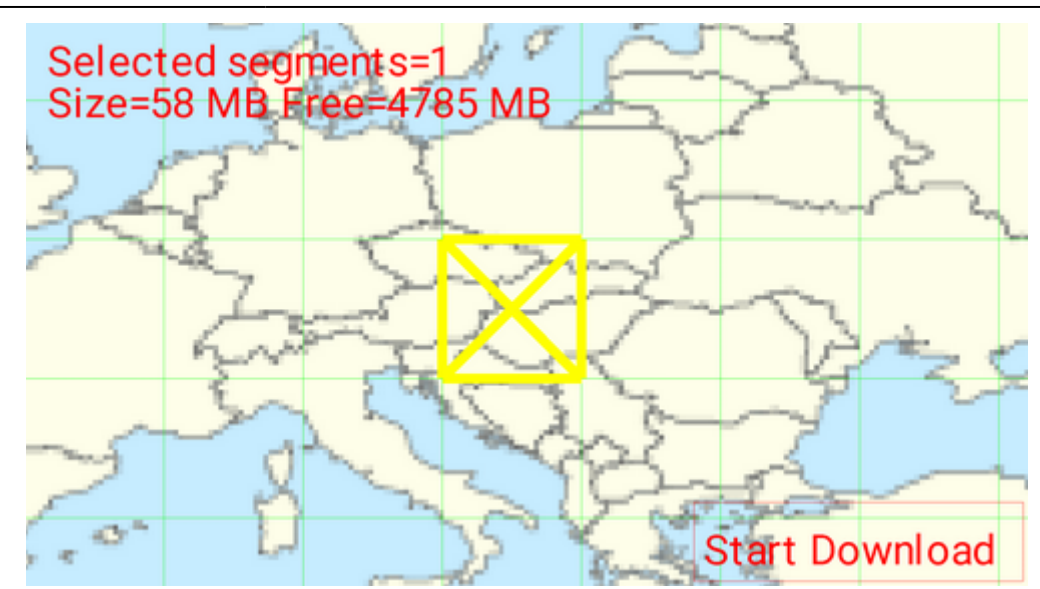

• set BRouter as default navigation data source in Locus menu > settings > navigation > navigation data source

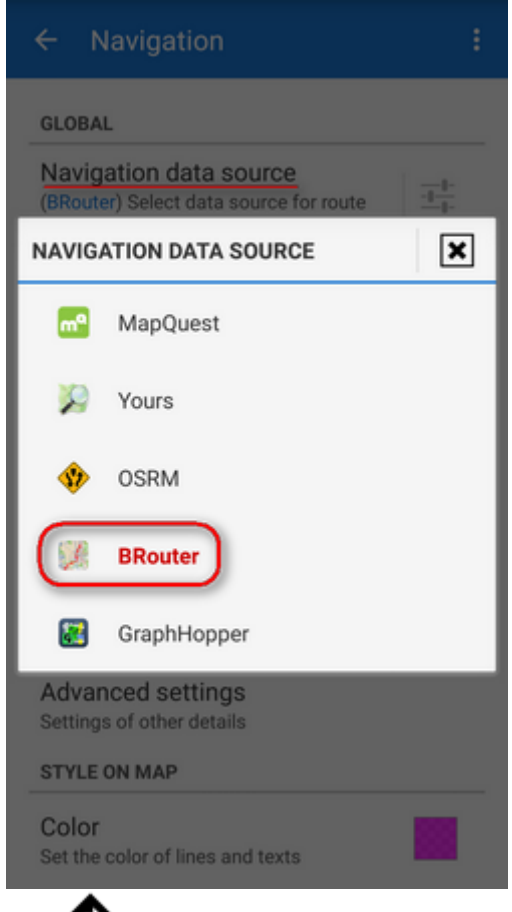

then start navigation as usual by **[Navigate to](https://docs.locusmap.eu/doku.php?id=manual:user_guide:functions:navigation:point-to-point)** function and **you will be navigated offline**.

BRouter remains set as default also for engine-routing-assisted drawing in [Add a new](https://docs.locusmap.eu/doku.php?id=manual:user_guide:tracks:planning) [route function](https://docs.locusmap.eu/doku.php?id=manual:user_guide:tracks:planning)

## **Advanced options**

Although BRouter user interface looks quite simple, the app offers quite a lot of various settings, creating custom navigation profiles etc. A rich source of info and tips is this [wiki-blog >>](https://github.com/poutnikl/Brouter-profiles/wiki). BRouter provides also a [web app,](http://brouter.de/brouter-web/) enabling route planning on a big PC screen and consequent export to GPX file and then to Locus Map.

An alternative method of using BRouter for route planning, utilizing its "no go" and "via" points is described in detail [here >>](https://docs.locusmap.eu/doku.php?id=manual:user_guide:tracks:planning:brouter)

## **GraphHopper**

An alternative to BRouter is routing software **[GraphHopper](https://graphhopper.com/)**. An unofficial Locus GrapHopper add-on is still in development but is free to use. It is not available at Google Play yet – all necessary links and relevant information gather in [this forum thread >>](http://forum.locusmap.eu/index.php?topic=4036.0).

Is this article useful for you? Please rate it: {(rater>id=1|name=faq\_how\_to\_navigate\_offline|type=rate|headline=off)}

From: <https://docs.locusmap.eu/> - **Locus Map Classic - knowledge base**

Permanent link: **[https://docs.locusmap.eu/doku.php?id=manual:faq:how\\_to\\_navigate\\_offline&rev=1568210303](https://docs.locusmap.eu/doku.php?id=manual:faq:how_to_navigate_offline&rev=1568210303)**

Last update: **2019/09/11 15:58**

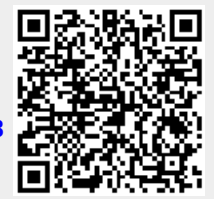